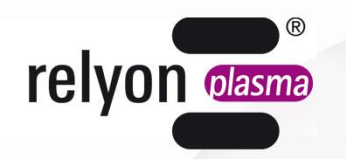

# plasma brush®

# **Betriebsanleitung**

Kommunikationspaket USB

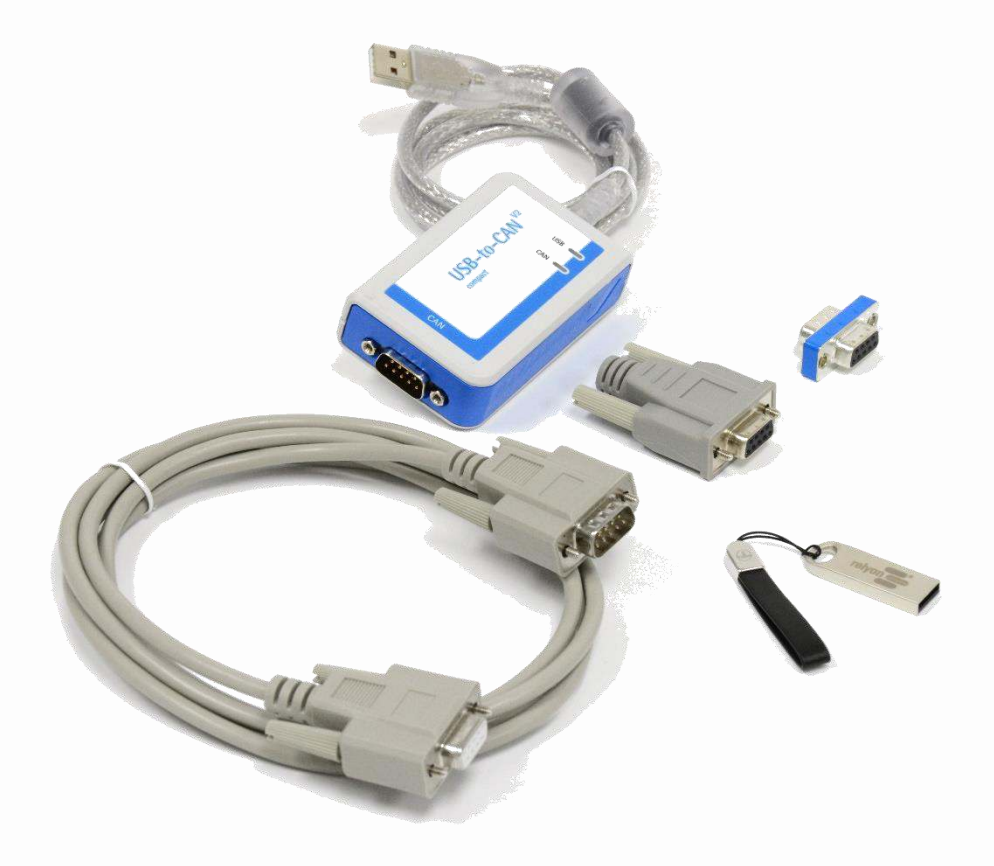

Wir freuen uns, dass Sie sich für ein hochwertiges Produkt der Firma **relyon plasma** GmbH entschieden haben und danken Ihnen für das entgegengebrachte Vertrauen. Um das Produkt optimal nutzen zu können, lesen Sie bitte die Betriebsanleitung sorgfältig durch.

#### **Wichtiger Hinweis!**  Ĭ

**Lesen Sie diese Anleitung unbedingt vor Montage, Installation und Inbetriebnahme gründlich durch!** 

**Beachten Sie unbedingt die Sicherheitshinweise!** Nichtbeachten der Sicherheitshinweise kann zu Unfällen führen und schwere Verletzungen von Mensch und Maschine verursachen.

**Inbetriebnahme und Betrieb des Produktes darf nur von qualifizierten und unterwiesenen Fachkräften vorgenommen werden!** 

**Unterweisen Sie das Personal!** Der Betreiber/Benutzer ist dafür verantwortlich, dass das Personal die Bedienung des Gerätes und die Sicherheitsbestimmungen vollständig verstanden hat.

#### © Copyright **relyon plasma** GmbH 2016.

Alle Rechte vorbehalten. All rights reserved.

Texte, Bilder und Grafiken sowie deren Anordnung unterliegen dem Schutz des Urheberrechts und anderer Schutzgesetze. Weitergabe sowie Vervielfältigung dieses Dokuments, Verwertung und Mitteilung seines Inhalts sind verboten, soweit nicht ausdrücklich gestattet. Zuwiderhandlungen verpflichten zu Schadenersatz. Alle Rechte für den Fall der Patent-, Gebrauchsmuster- oder Geschmacksmustereintragung vorbehalten.

Originalbetriebsanleitung

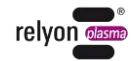

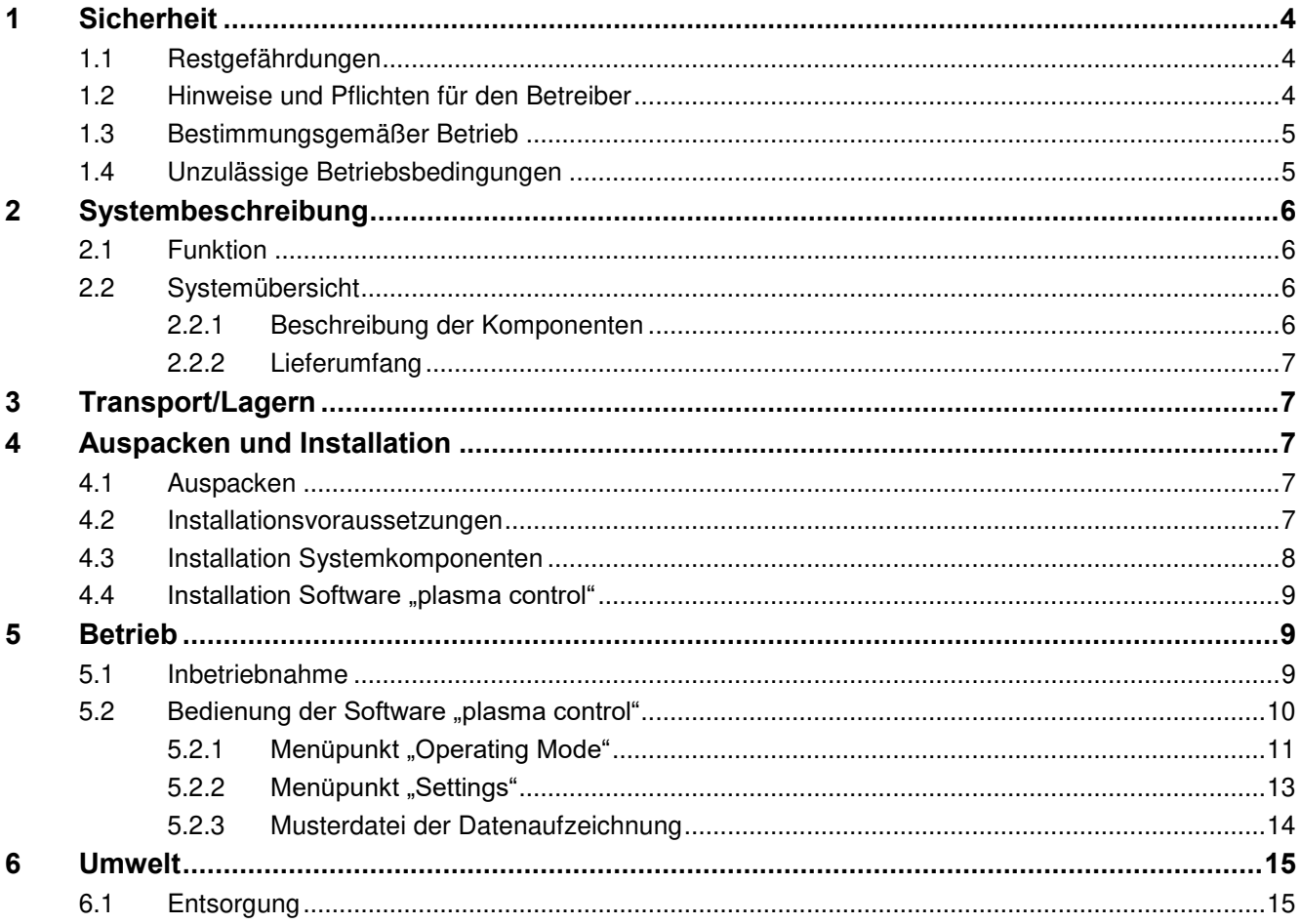

# <span id="page-3-0"></span>**1 Sicherheit**

Das System ist nach den entsprechenden internationalen Normen zusammengestellt. Wie bei jedem technischen Produkt können jedoch von dem System bei unsachgemäßer oder nicht bestimmungsgemäßer Benutzung Gefahren ausgehen.

Das Arbeiten mit dem System kann gefährlich sein und zu schweren - unter Umständen auch tödlichen - Verletzungen führen. Schützen Sie daher sich selbst und andere.

Beachten Sie neben den Hinweisen in dieser Betriebsanleitung die allgemeingültigen Sicherheitsvorschriften.

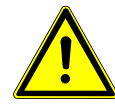

# **Vorsicht - Gefahr!**

Bitte beachten und befolgen Sie die Sicherheitshinweise und Aufforderungen in dieser Betriebsanleitung, da bei Nichtbeachtung schwere- unter Umständen tödliche-Verletzungen im Umgang mit dem System resultieren können.

# <span id="page-3-1"></span>**1.1 Restgefährdungen**

Dieses System ist nach dem aktuellen Stand der Technik hergestellt. Trotzdem lassen sich Restrisiken nie ausschließen.

Beachten Sie unbedingt die folgenden Sicherheitshinweise:

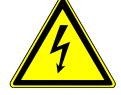

# **Vorsicht – elektrische Spannung!**

- Gefahr durch 230 V. Wenn am elektrischen Anschluss, am Netzkabel oder am System Beschädigungen zu erkennen sind:
	- Nehmen Sie das System nicht in Betrieb.
	- Lassen Sie die beschädigten Teile von einer Fachkraft reparieren oder tauschen Sie diese aus.

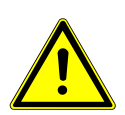

# **Stolpergefahr!**

Verlegen Sie die Anschlussleitungen in passenden Kabeltrassen. Verlegen Sie das Kabel so, dass keine Stolpergefahr besteht.

# <span id="page-3-2"></span>**1.2 Hinweise und Pflichten für den Betreiber**

- Es ist grundsätzlich mit Störaussendungen zu rechnen.
	- Das System ist gemäß EMV-Verordnung geprüft.
	- Der Betreiber hat die elektromagnetische Verträglichkeit mit anderen elektrischen und elektronischen Geräten in unmittelbarer Nähe zu überprüfen und sicherzustellen.
- Stellen Sie sicher, dass:
	- das Bedienpersonal diese Betriebsanleitung gelesen und verstanden hat.
	- In der Nähe des Geräts befindliche Personen ebenfalls auf Gefahren hingewiesen und mit den nötigen Schutzmitteln ausgerüstet werden.
	- Instandhaltungsarbeiten nur von qualifiziertem Fachpersonal durchgeführt werden.
- Unterweisen Sie das Bedienpersonal insbesondere über die Sicherheitshinweise in dieser Betriebsanleitung.
- Halten Sie die Anlage stets in einem funktionstüchtigen Zustand.
- Modifikationen am Gerät führen zum Erlöschen der Betriebserlaubnis und der Garantie. Ausnahme: Die Änderungen sind ausdrücklich vom Hersteller erlaubt.

# <span id="page-4-0"></span>**1.3 Bestimmungsgemäßer Betrieb**

Das System ist ausschließlich für den Betrieb mit der PS2000 Hochspannungsquelle und einem Plasmaerzeuger der Fa. **relyon plasma** GmbH vorgesehen.

Zusammen mit einem geeigneten Plasmaerzeuger ist das Gerät ausschließlich für die Plasmabehandlung von Materialoberflächen (Metallen, Textilien, Glas, Kunststoffen) zur Aktivierung, Reinigung, Beschichtung oder Rückstandsentfernung bei Atmosphärendruck bestimmt.

Das System darf unter keinen Umständen von ungeschultem Personal bedient werden.

#### <span id="page-4-1"></span>**1.4 Unzulässige Betriebsbedingungen**

Der Betrieb des Systems ist unter den folgenden Bedingungen unzulässig:

- Einsatz in explosionsgefährdeten Bereichen (EX).
- bei starken Staubablagerungen.
- bei zu hoher Luftfeuchtigkeit (>80 % rel.).
- bei Temperaturen außerhalb  $0 40$  °C bzw. 32 104 °F.
- bei starken Vibrationen.

# **Hinweis!**

Ť

Bitte beachten Sie zusätzlich die Hinweise der Betriebsanleitungen aller zusätzlichen Komponenten die an das System angeschlossen werden.

# <span id="page-5-0"></span>**2 Systembeschreibung**

# <span id="page-5-1"></span>**2.1 Funktion**

Die Komponenten dieses Systems sind die Grundelemente einer Kommunikation mit einer Stromquelle PS2000 über einen Windows-PC via USB.

# <span id="page-5-2"></span>**2.2 Systemübersicht**

# <span id="page-5-3"></span>**2.2.1 Beschreibung der Komponenten**

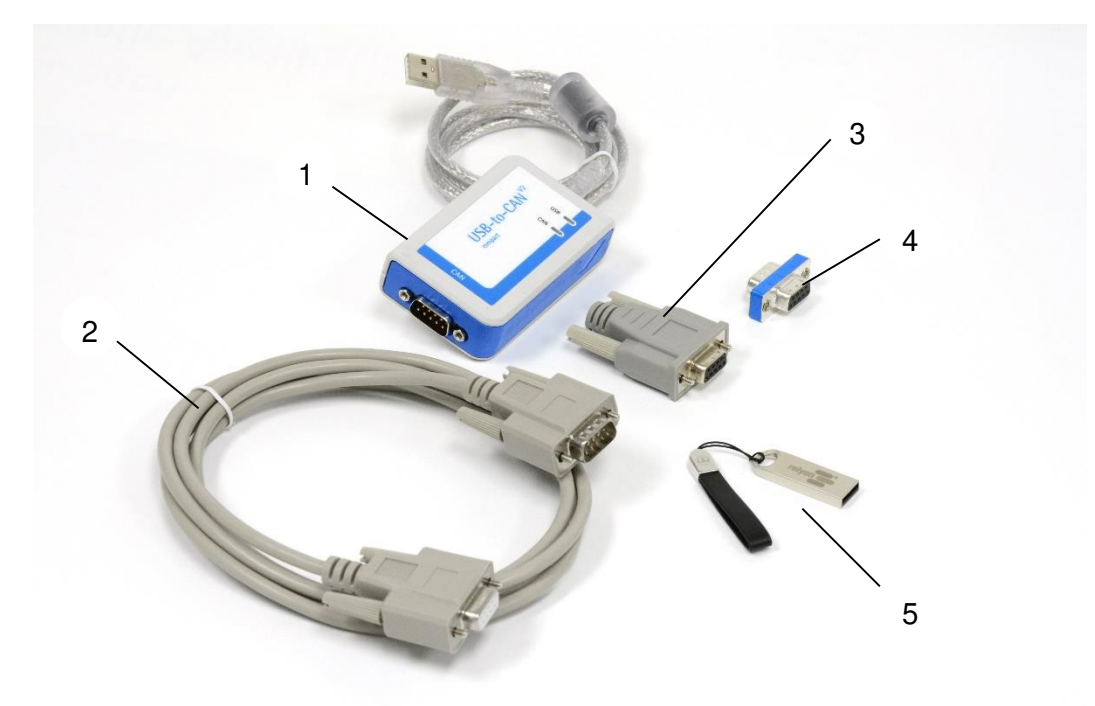

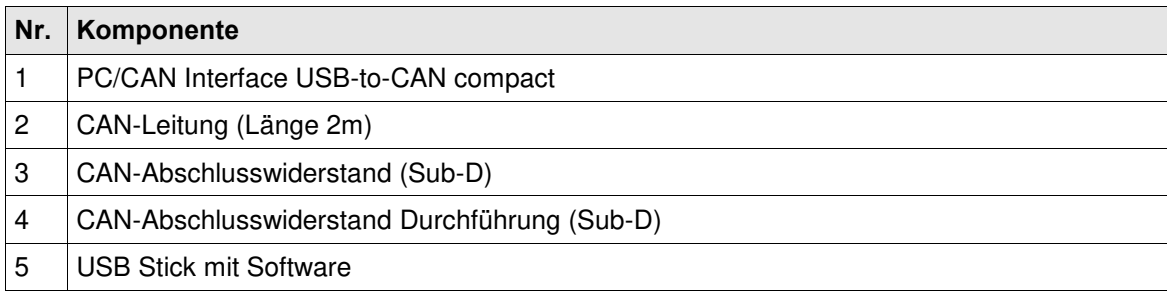

# <span id="page-6-0"></span>**2.2.2 Lieferumfang**

Der Lieferumfang umfasst die folgenden Komponenten:

- PC/CAN Interface USB-to-CAN compact
- CAN-Leitung (Länge 2m)
- CAN-Abschlusswiderstand (Sub-D)
- CAN-Abschlusswiderstand Durchführung (Sub-D)
- USB Stick mit Software
- **Betriebsanleitung**

# <span id="page-6-1"></span>**3 Transport/Lagern**

- Schützen Sie das System vor Verschmutzung und Fremdkörpern.
- Schützen Sie das System vor Stößen.

# <span id="page-6-2"></span>**4 Auspacken und Installation**

# <span id="page-6-3"></span>**4.1 Auspacken**

- Öffnen Sie vorsichtig die Verpackung.
- Nehmen Sie die Komponenten aus der Verpackung.

#### <span id="page-6-4"></span>**4.2 Installationsvoraussetzungen**

Bevor Sie das Gerät installieren, müssen die folgenden Punkte erfüllt sein:

- Die Komponenten müssen unbeschädigt sein.
- In der festverlegten Installation bzw. in der Gebäudeinstallation ist ein nach den Vorgaben der jeweiligen nationalen Sicherheitsvorschriften (Deutschland: VDE 0100) geeigneter Schalter oder Leistungsschalter als vorgeschaltete allpolige Trennvorrichtung vorzusehen, um das System von der Versorgungsspannung trennen zu können. Diese Trennvorrichtung ist in der Nähe des Gerätes anzuordnen und muss für den Benutzer leicht erreichbar sein. Außerdem ist dieser Schalter als Trennvorrichtung für das Gerät zu kennzeichnen.
- Die Verdrahtung des Systems darf nur von einer ausgebildeten Elektrofachkraft durchgeführt werden.
- Beachten Sie alle Installationsvoraussetzungen und Sicherheitshinweise der zusätzlich angeschlossenen Geräte.
- Systemvoraussetzungen PC (mindestens): Windows XP, Windows 7
- - 1 GB RAM
	- 400 MB freier Speicherplatz
	- Auflösung 1024x768
	- USB-Anschluss

# <span id="page-7-0"></span>**4.3 Installation Systemkomponenten**

Zur Installation des Systems führen Sie die folgenden Punkte in der angegebenen Reihenfolge durch:

- 1. Stecken Sie den CAN-Abschlusswiderstand (Durchführung) an das PC/CAN-Interface "USB-to-CAN" an.
- 2. Stecken Sie das CAN-Kabel an den CAN-Abschlusswiderstand (Durchführung) an.

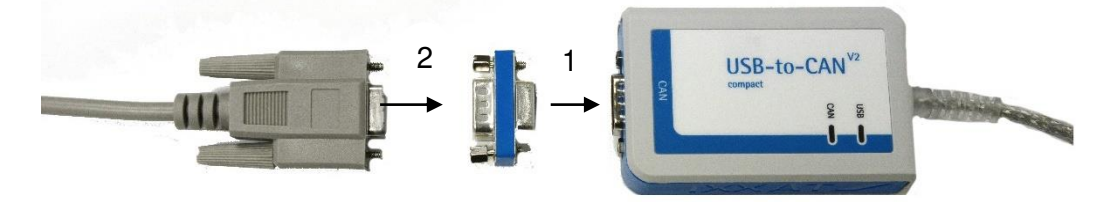

- 3. Verbinden Sie die CAN-Leitung mit dem rückseitigen Anschluss der Stromquelle PS2000.
- 4. Schließen Sie den CAN-Bus an der PS2000 mit dem dafür vorgesehenen Abschlusswiderstand ab; siehe hierzu auch ggf. die Betriebsanleitung der Stromquelle PS2000.
- 5. Stellen Sie die Knotennummer der PS2000 auf "10" ein.

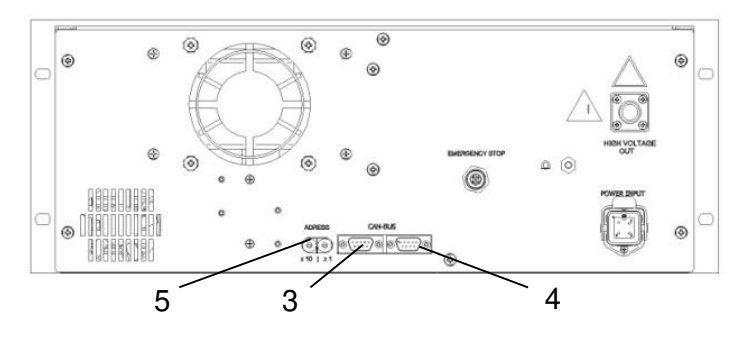

6. Verbinden Sie das PC/CAN-Interface "USB-to-CAN" mit dem USB-Anschluss Ihres PC.

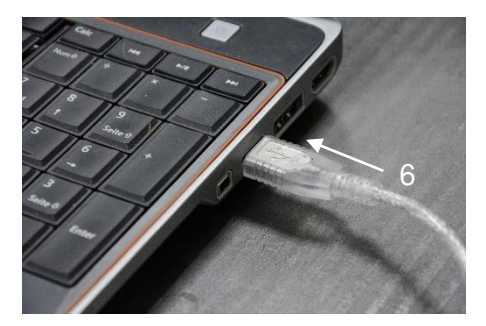

- 7. Stellen Sie den Not-Aus-Kreis der PS2000 sowie alle weiteren Anschlüsse der zusätzlichen Geräte wie in den entsprechenden Betriebsanleitungen beschrieben her.
	- $\checkmark$  Das System ist installiert.

# <span id="page-8-0"></span>**4.4 Installation Software "plasma control"**

Zur Installation der Software führen Sie die folgenden Punkte in der angegebenen Reihenfolge durch:

- 1. Stecken Sie den mitgelieferten USB-Stick in den USB-Anschluss Ihres PC.
- 2. Installieren Sie den VCI-Treiber indem Sie die Datei "VCI Treiber ###.exe" im Unterordner "VCI-Installer" ausführen. Hierfür sind gegebenenfalls Administratorrechte erforderlich. Folgen Sie den Anweisungen des Programmes um die Installation abzuschließen
- 3. Führen Sie die Datei "setup.exe" im Unterordner "plasma control V2.1" aus. Hierfür sind gegebenenfalls Administratorrechte erforderlich. Folgen Sie den Anweisungen des Programmes um die Installation abzuschließen.
	- $\checkmark$  Die Software ist installiert.

# <span id="page-8-1"></span>**5 Betrieb**

# <span id="page-8-2"></span>**5.1 Inbetriebnahme**

Um das System zu betreiben müssen folgende Punkte erfüllt sein:

- Der Hauptschalter der angeschlossenen Stromquelle PS2000 muss eingeschaltet sein.
- Der Not-Aus-Kreis muss korrekt angeschlossen sein.
- Die CAN-Bus-Leitungen müssen angeschlossen sein, beide Enden mit Abschlusswiderständen abgeschlossen sein und die korrekte CAN-Bus-Adresse (10) an der Rückseite der Stromquelle eingestellt sein.
- Die Baudrate der Stromquelle muss 500 kBd betragen.
- Der Software-Stand der Stromquelle(n) muss 4.03 oder höher sein.
- Das PC/CAN-Interface "USB-to-CAN" muss an den USB-Anschluss des PC angeschlossen sein, bevor die Software "plasma control" gestartet wird.
- Die Software "plasma control" muss auf dem angeschlossenen PC installiert und gestartet sein.
- Die Gasversorgung der Plasmaerzeuger muss gegeben sein.
- Alle zusätzlich angeschlossenen Geräte/Komponenten müssen korrekt angeschlossen sein.

Wenn diese Punkte erfüllt sind, können Sie mit der Software Ihren Plasmaprozess über Ihren PC steuern.

Bitte beachten Sie, dass um den Plasmaerzeuger zu betreiben unbedingt ein Gasfluss vorhanden sein muss. Von der Software erfolgt keine Prüfung ob ausreichend Gasfluss vorhanden ist. Diese Prüfung muss im Gesamtsystem vorgesehen werden. Vor dem Einschalten der Hochspannung zur Plasmaerzeugung muss mindestens 2 Sekunden ein Gasfluss durch den Plasmaerzeugers vorhanden sein.

# **Achtung – Geräteschaden!**

Der Plasmaerzeuger kann beschädigt werden, wenn er ohne oder mit zu wenig Gas betrieben wird.

Schalten Sie auf keinen Fall die Hochspannung ein, bevor ausreichend Gas durch den Plasmaerzeuger strömt!

# <span id="page-9-0"></span>**5.2 Bedienung der Software "plasma control"**

Die Software ist in zwei Reiter aufgeteilt: "Operating Mode" und "Settings". Die einzelnen Funktionen und Befehle werden im Weiteren beschrieben.

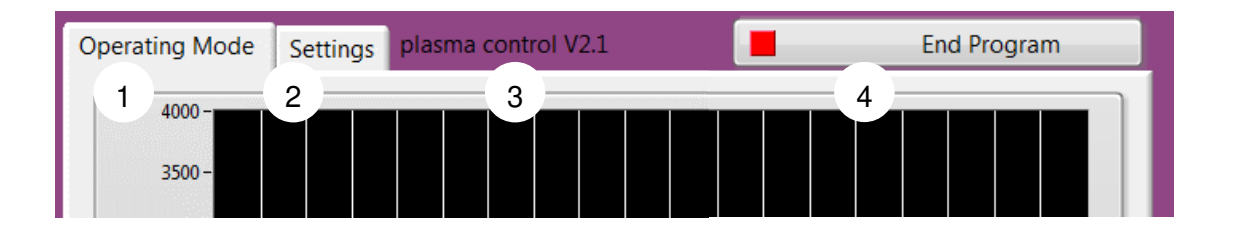

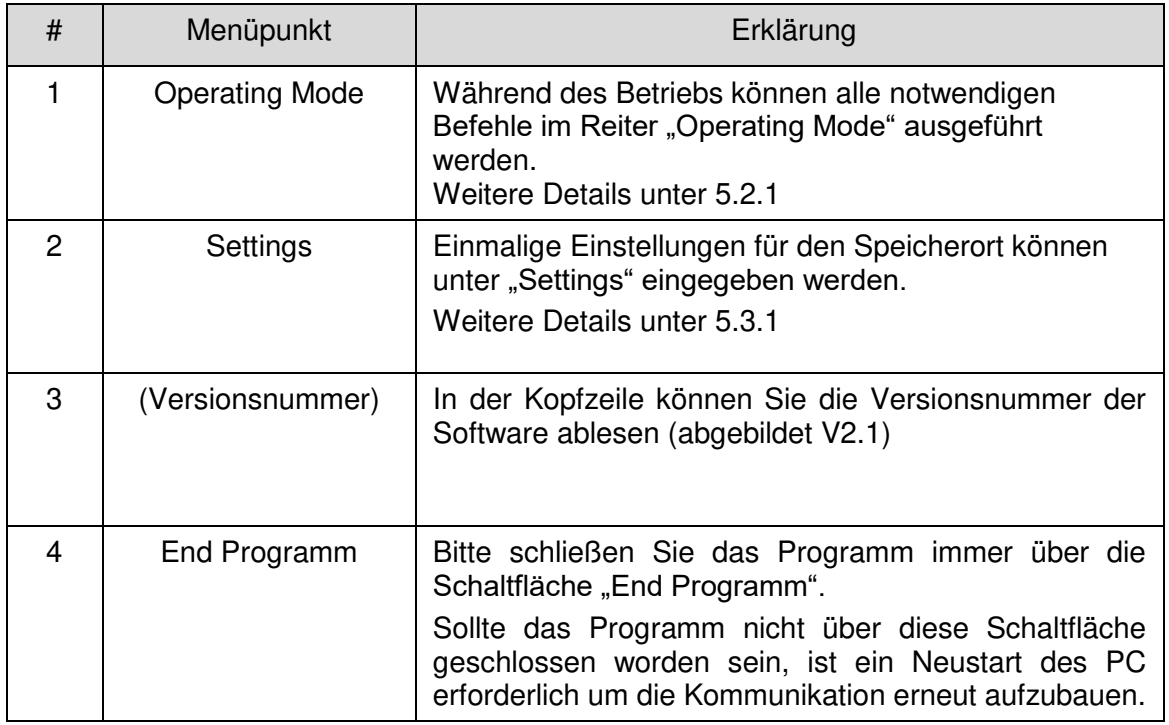

<span id="page-10-0"></span>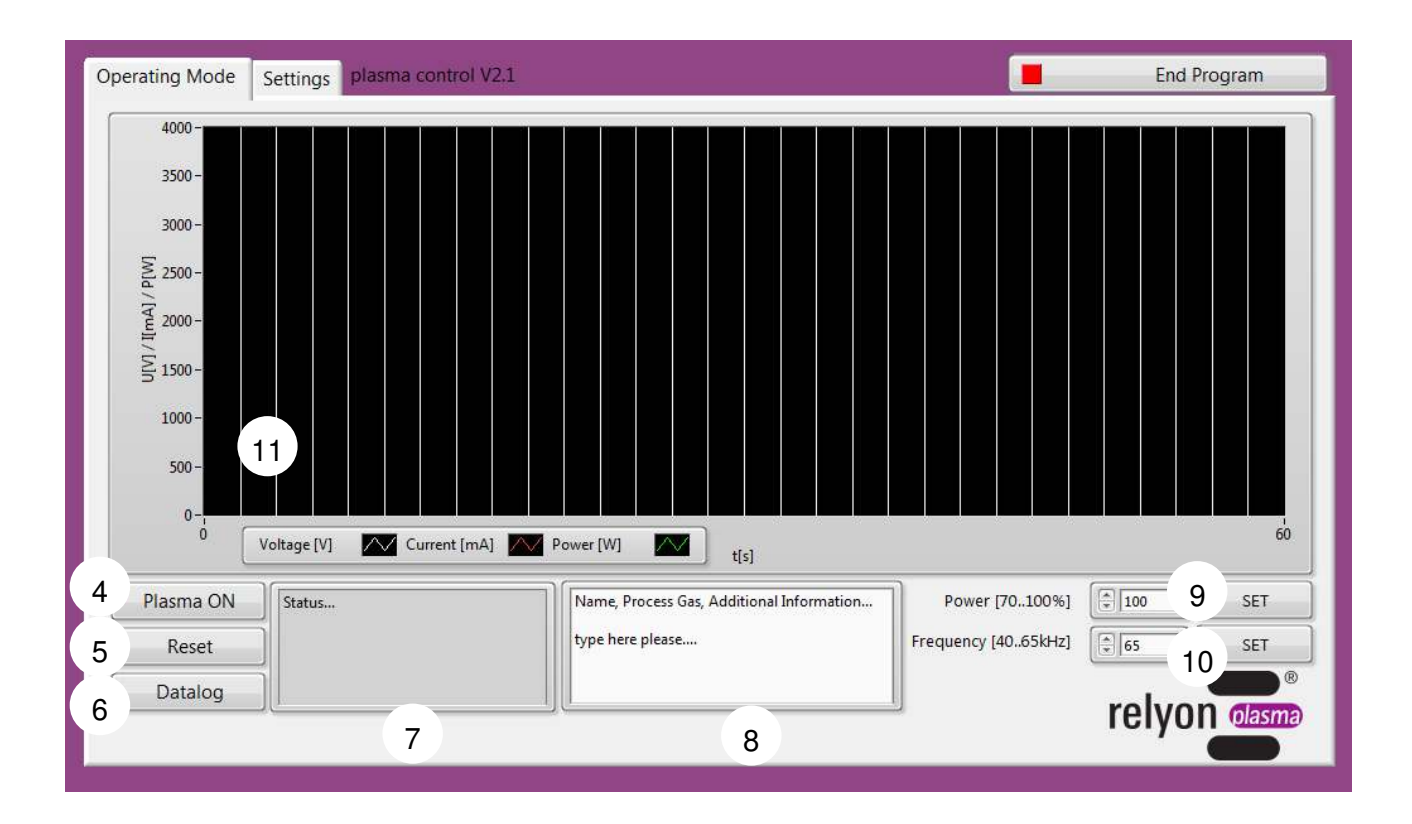

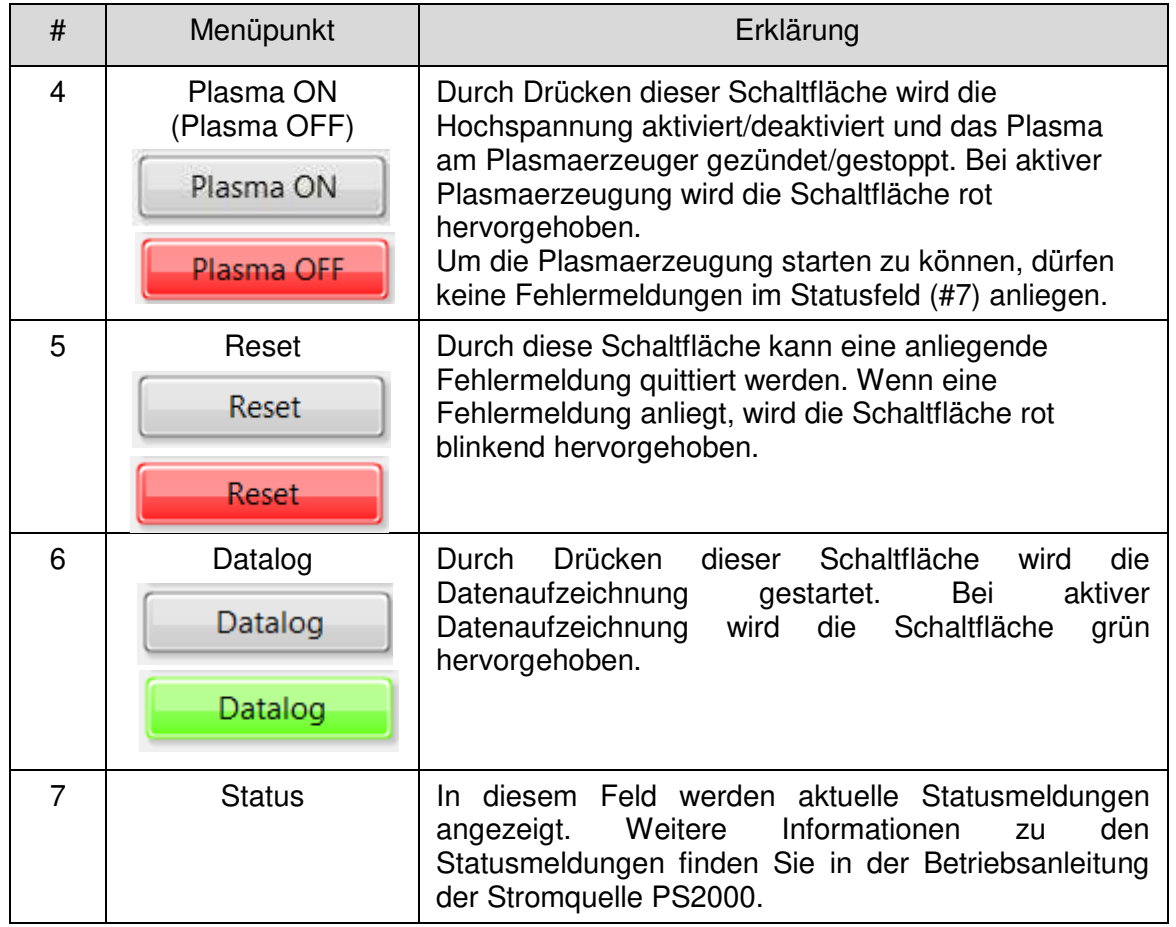

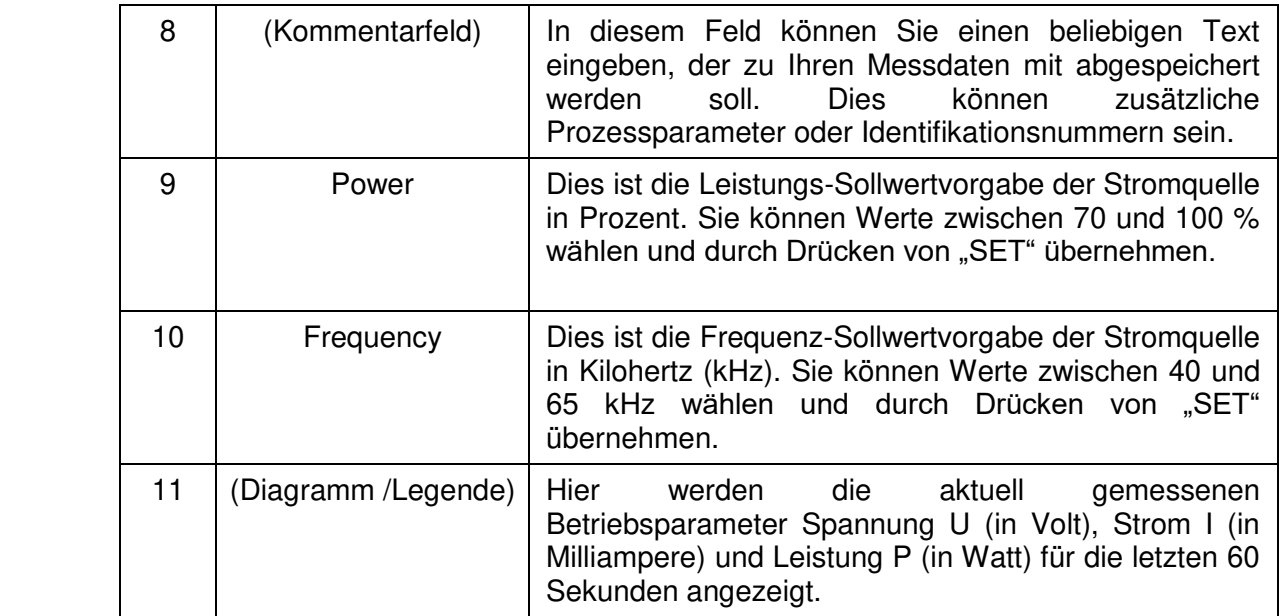

# <span id="page-12-0"></span>**5.2.2** Menüpunkt "Settings"

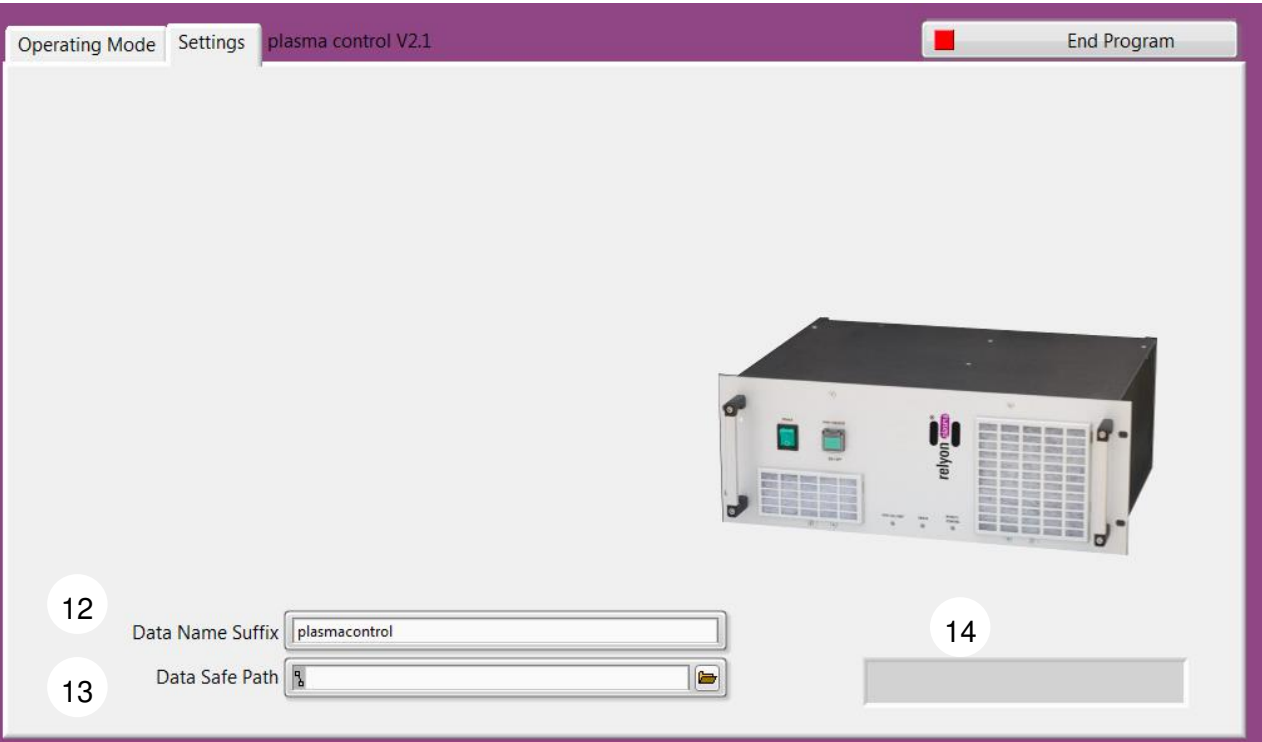

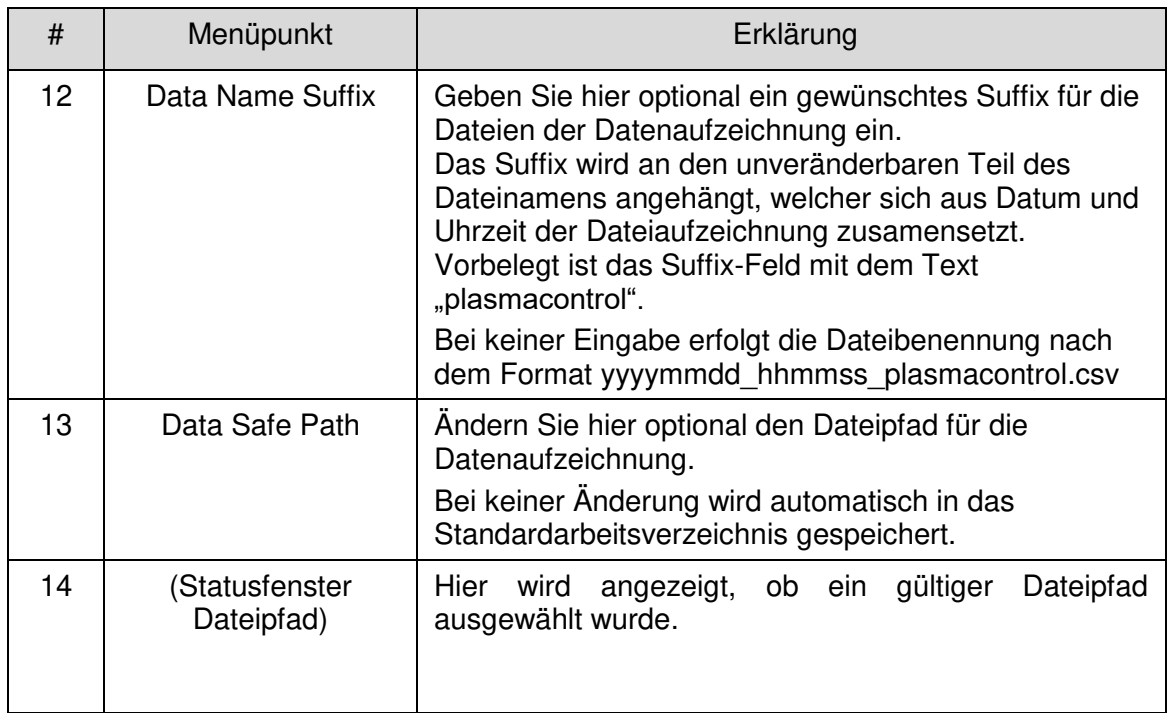

#### <span id="page-13-0"></span>**5.2.3 Musterdatei der Datenaufzeichnung**

Die Datei wird nach dem unter Punkt [5.2.2](#page-12-0) beschriebenen Benennungssystem im gewählten Verzeichnis bzw. im Standardarbeitsverzeichnis abgespeichert.

Das Dateiformat ist .csv mit dem Trennzeichen "; " (Semikolon).

Im Folgenden wird eine Musterdatei aufgeführt, um beispielhaft den Inhalt und die Struktur darzustellen. Bei der Musterdatei wurden alle Standardeinstellungen belassen.

Muster-Dateiname: 20151217\_171129\_plasmacontrol.csv

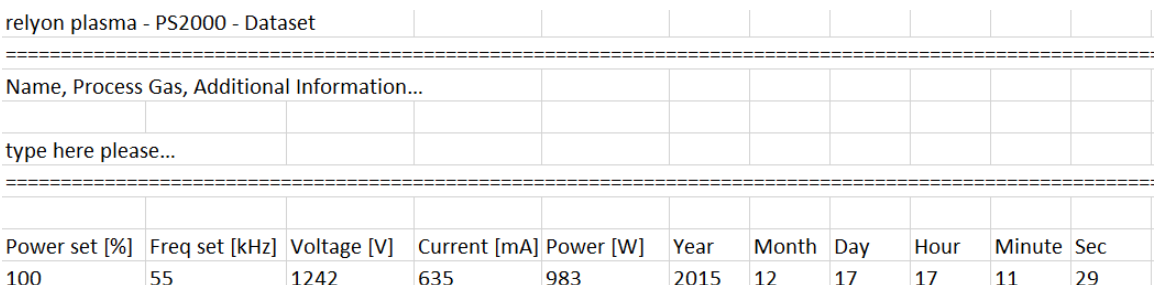

 $17\,$ 

 ${\bf 11}$ 

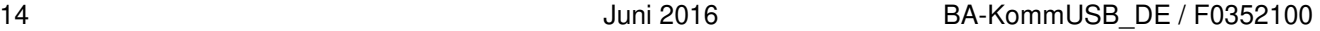

# <span id="page-14-0"></span>**6 Umwelt**

# <span id="page-14-1"></span>**6.1 Entsorgung**

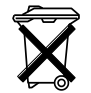

# **Denken Sie an den Schutz der Umwelt.**

Gebrauchte Elektro- und Elektronikgeräte dürfen nicht zum Hausabfall gegeben werden.

- Das Gerät enthält wertvolle Rohstoffe, die wieder verwendet werden können. Geben Sie das Gerät deshalb an einer entsprechenden Annahmestelle ab.

**relyon plasma** GmbH

Weidener Straße 16 93057 Regensburg Deutschland

Telefon: +49-941-60098-0 Fax: +49-941-60098-100 E-Mail: info@relyon-plasma.com www.relyon-plasma.com